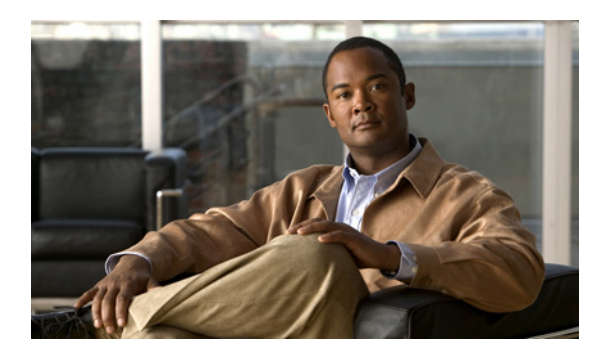

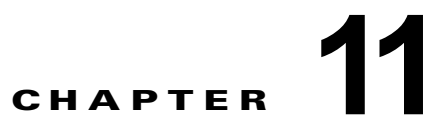

# **Cisco Unity Connection 9.x** クラスタの作 成または変更

この章の内容は、次のとおりです。

- **•** 「9.x [サーバの追加による](#page-0-0) Connection クラスタの作成」(P.11-1)
- **•** 「Connection [クラスタが設定されていない単一サーバへの](#page-2-0) 9.x パブリッシャ サーバの変換」 ([P.11-3](#page-2-0))

# <span id="page-0-0"></span>**9.x** サーバの追加による **Connection** クラスタの作成

Connection 9.x サーバが 1 台ある場合は、サブスクライバ サーバを追加して Connection クラスタを作 成できます。

この項の 3 つの手順を、示されている順序で実行します。

- **•** サブスクライバ サーバをインストールするには
- **•** Connection クラスタの電話システムを設定するには
- **•** クラスタ用に Cisco Unity Connection を設定するには

# サブスクライバ サーバをインストールするには

# 『*Installation Guide for Cisco Unity Connection*』

([http://www.cisco.com/en/US/docs/voice\\_ip\\_comm/connection/9x/installation/guide/9xcucigx.html](http://www.cisco.com/en/US/docs/voice_ip_comm/connection/9x/installation/guide/9xcucigx.html)) の「[Overview of Mandatory Tasks for Installing a Cisco Unity Connection 9.x System](http://www.cisco.com/en/US/docs/voice_ip_comm/connection/9x/installation/guide/9xcucig010.html)」の章にある 「Task List for Installing a Cisco Unity Connection 9.x system with a Connection Cluster Configured」の 「Part 3: Configuring the Cluster, and Installing and Configuring the Subscriber Connection Server」の 手順を実行します。

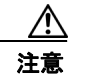

 $\mathbf I$ 

注意 両方の Connection サーバに同じソフトウェアおよび ES バージョンがインストールされてい る必要があります。異なる場合、Connection クラスタが正常に機能しない可能性がありま す。

# **Connection** クラスタの電話システムを設定するには

電話システム連動の種類に応じて、該当する資料を参照してください。

#### **Skinny Client Control Protocol**(**SCCP**)による **Cisco Unified Communications Manager** との連動

- **a.** サブスクライバ サーバに接続する電話システム上のポートを追加するには、該当する『*Cisco Unified Communications Manager Administration Guide*』 ([http://www.cisco.com/en/US/products/sw/voicesw/ps556/prod\\_maintenance\\_guides\\_list.html](http://www.cisco.com/en/US/products/sw/voicesw/ps556/prod_maintenance_guides_list.html))の 「Cisco Voicemail Port Wizard」の章にある「Adding Ports to an Existing Cisco Voice-Mail Server」 を参照してください。
- **b.** 応答ボイスメール ポートの回線グループの [ 分散アルゴリズム(Distribution Algorithm)] フィー ルドを [ 優先度順(Top Down)] に設定するには、該当する『*Cisco Unified Communications Manager Administration Guide*』 ([http://www.cisco.com/en/US/products/sw/voicesw/ps556/prod\\_maintenance\\_guides\\_list.html](http://www.cisco.com/en/US/products/sw/voicesw/ps556/prod_maintenance_guides_list.html))の 「Line Group Configuration」の章にある「Configuring a Line Group」を参照してください。

# **Skinny Client Control Protocol**(**SCCP**)による **Cisco Unified Communications Manager Express**  との連動

サブスクライバ サーバに接続する電話システム上のポートを追加するには、『*Cisco Unified Communications Manager Express System Administrator Guide*』

([http://www.cisco.com/en/US/products/sw/voicesw/ps4625/products\\_installation\\_and\\_configuration\\_](http://www.cisco.com/en/US/products/sw/voicesw/ps4625/products_installation_and_configuration_guides_list.html) guides list.html) の「Integrating Voice Mail」の章にある「How to Configure Voice-Mail Integration」 を参照してください。

#### **SIP** トランクによる **Cisco Unified Communications Manager** との連動

『*Cisco Unified Communications Manager SIP Trunk Integration Guide for Cisco Unity Connection 9.x*』 ([http://www.cisco.com/en/US/products/ps6509/products\\_installation\\_and\\_configuration\\_guide](http://www.cisco.com/en/US/products/ps6509/products_installation_and_configuration_guides_list.html))の 「Programming the Cisco Unified Communications Manager Phone System for Integrating with Cisco Unity Connection」を参照してください。

### **SIP** トランクによる **Cisco Unified Communications Manager Express** との連動

『*Cisco Unified Communications Manager Express SIP Trunk Integration Guide for Cisco Unity Connection 9.x*』

([http://www.cisco.com/en/US/products/ps6509/products\\_installation\\_and\\_configuration\\_guides\\_list.h](http://www.cisco.com/en/US/products/ps6509/products_installation_and_configuration_guides_list.html) [tml](http://www.cisco.com/en/US/products/ps6509/products_installation_and_configuration_guides_list.html))  $\oslash$  [Programming the Cisco Unified Communications Manager Express Phone System for Integrating with Cisco Unity Connection」を参照してください。

# **PIMG/TIMG** 装置による連動

該当する Cisco Unity Connection 連動ガイド ([http://www.cisco.com/en/US/products/ps6509/products\\_installation\\_and\\_configuration\\_guides\\_list.h](http://www.cisco.com/en/US/products/ps6509/products_installation_and_configuration_guides_list.html) [tml](http://www.cisco.com/en/US/products/ps6509/products_installation_and_configuration_guides_list.html))の「Setting Up the PIMG Units」または「Setting Up the TIMG Units」を参照してください。

### **SIP** を使用するその他の連動

該当する Cisco Unity Connection 連動ガイド ([http://www.cisco.com/en/US/products/ps6509/products\\_installation\\_and\\_configuration\\_guides\\_list.h](http://www.cisco.com/en/US/products/ps6509/products_installation_and_configuration_guides_list.html) [tml](http://www.cisco.com/en/US/products/ps6509/products_installation_and_configuration_guides_list.html)) の「Programming the <Phone System>」を参照してください。

I

# クラスタ用に **Cisco Unity Connection** を設定するには

電話システム連動に応じて、該当する資料を参照してください。

#### **Cisco Unified CM** および **Cisco Unified CM Express** の連動

パブリッシャ サーバ上の該当するポート グループにボイス メッセージ ポートを追加するには、 『*System Administration Guide for Cisco Unity Connection Release 9.x*』 ([http://www.cisco.com/en/US/docs/voice\\_ip\\_comm/connection/9x/administration/guide/9xcucsagx.ht](http://www.cisco.com/en/US/docs/voice_ip_comm/connection/9x/administration/guide/9xcucsagx.html) [ml](http://www.cisco.com/en/US/docs/voice_ip_comm/connection/9x/administration/guide/9xcucsagx.html))の「[Managing the Phone System Integrations](http://www.cisco.com/en/US/docs/voice_ip_comm/connection/9x/administration/guide/9xcucsag240.html)」の章にある「Managing Ports」を参照してくださ  $V_{\alpha}$ 

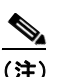

(注) Connection サーバのポート数の合計は、Cisco Unity Connection ライセンスによりイネーブル になっているポート数を超えないようにしてください。

### **PIMG/TIMG** 連動を除くすべての電話システム連動

パブリッシャ サーバ上のポートを設定するには、該当する Cisco Unity Connection 連動ガイド ([http://www.cisco.com/en/US/products/ps6509/products\\_installation\\_and\\_configuration\\_guides\\_list.h](http://www.cisco.com/en/US/products/ps6509/products_installation_and_configuration_guides_list.html) [tml](http://www.cisco.com/en/US/products/ps6509/products_installation_and_configuration_guides_list.html)) の「Creating the Integration with the <Phone System>」を参照してください。

# <span id="page-2-0"></span>**Connection** クラスタが設定されていない単一サーバへの **9.x** パブリッシャ サーバの変換

サブスクライバ サーバを Connection クラスタから削除し、Connection クラスタを取り消すことがで きます。パブリッシャ サーバは Connection クラスタでない単一のサーバとなり、サブスクライバ サー バはネットワークから削除されます

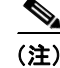

 $\mathbf I$ 

- (注) **•** Connection クラスタでない単一のサーバとしてサブスクライバ サーバを使用するには、サーバに Connection を再インストールする必要があります。
	- **•** Connection クラスタからパブリッシャ サーバを削除することはできません。

この項の 5 つの手順を、示されている順序で実行します。

# パブリッシャ サーバのステータスを手動で **[**プライマリ(**Primary**)**]** に変更するには

- ステップ **1** Cisco Unity Connection Serviceability にログインします。
- ステップ 2 「ツール (Tools) ] メニューで [クラスタ管理 (Cluster Management) ] を選択します。
- ステップ **3** [ クラスタ管理(Cluster Management)] ページの [ サーバ マネージャ(Server Manager)] でパブリッ シャ サーバを見つけます。
- ステップ **4** パブリッシャ サーバのステータスが [ プライマリ(Primary)] の場合は、この手順の以降のステップ を省略して次の手順に進みます。

パブリッシャ サーバのステータスが [ セカンダリ(Secondary)] の場合は[、ステップ](#page-3-0) 5 に進みます。

パブリッシャのステータスが [ 非アクティブ (Deactivated) ] の場合は、[ セカンダリ (Secondary) ] に変更します。

- **a.** パブリッシャ サーバの [ サーバ ステータスの変更(Change Server Status)] カラムで [ アクティ ベート(Activate)] を選択します。
- **b.** サーバのステータス変更の確認を求められたら、[OK] を選択します。
- **c.** [ サーバ ステータス(Server Status)] カラムでパブリッシャ サーバのステータスが [ セカンダリ (Secondary)] になっていることを確認します。
- <span id="page-3-0"></span>ステップ 5 パブリッシャ サーバの [サーバ ステータスの変更 (Change Server Status)] カラムで [プライマリにす る(Make Primary)] を選択します。
- ステップ **6** サーバのステータス変更の確認を求められたら、[OK] を選択します。

変更が完了すると、「サーバステータス (Server Status)」カラムに変更されたステータスが表示され ます。

# $\begin{array}{c}\n\heartsuit\n\end{array}$

(注) サブスクライバサーバのステータスは自動的に [セカンダリ (Secondary)] に変更されます。

# サブスクライバ サーバのステータスを手動で **[**セカンダリ(**Secondary**)**]** から **[**非アクティブ (**Deactivated**)**]** に変更するには

- **ステップ 1** Real-Time Monitoring Tool (RTMT) にログインします。
- ステップ **2** [Cisco Unity Connection] メニューで [ ポート モニタ(Port Monitor)] を選択します。右側のペインに [ポート モニタ (Port Monitor)] ツールが表示されます。
- ステップ **3** [ ノード(Node)] フィールドでサブスクライバ サーバを選択します。
- ステップ **4** 右側のペインで [ ポーリングの開始(Start Polling)] を選択します。
- ステップ **5** ボイス メッセージ ポートがサーバのコールを処理中でないかどうか確認します。
- ステップ **6** ボイス メッセージ ポートがサーバのコールを処理中でない場合は[、ステップ](#page-3-1) 7 に進みます。

サーバのコールを処理しているボイス メッセージ ポートがある場合は、Cisco Unity Connection Serviceability の [ クラスタ管理(Cluster Management)] ページの [ ポート ステータスの変更 (Change Port Status)] でサブスクライバ サーバに対し [ コールの取得の停止(Stop Taking Calls)] を 選択して、サーバのすべてのポートがアイドル状態であることが RTMT に表示されるのを待ちます。

- <span id="page-3-1"></span>**ステップ 7** Cisco Unity Connection Serviceability の [クラスタ管理 (Cluster Management) ] ページの [ サーバ マ ネージャ(Server Manager)] で、サブスクライバ サーバの [ サーバ ステータスの変更(Change Server Status)] カラムにある [ 非アクティブ化(Deactivate)] を選択します。
- ステップ **8** サーバのステータス変更の確認を求められたら、[OK] を選択します。

変更が完了すると、[サーバ ステータス (Server Status) ] カラムにサブスクライバ サーバの変更され たステータスが表示されます。

ן

# 環境からサブスクライバ サーバを取り除くには

ステップ **1** サブスクライバ サーバをシャットダウンします。

 $\mathbf I$ 

[ サーバ ステータス(Server Status)] カラムでサブスクライバ サーバのステータスが [ 機能していな い(Not Functioning)] であると表示されます。

ステップ **2** サブスクライバ サーバからネットワーク ケーブルを取り外します。 サブスクライバ サーバを環境から取り除くことができます。

# クラスタからサブスクライバ サーバを削除するには

- ステップ **1** パブリッシャ サーバで Cisco Unity Connection Administration にログインします。
- ステップ **2** Cisco Unity Connection Administration で [ システム設定(System Settings)] を展開してから、[ クラ スタ(Cluster)] を選択します。
- **ステップ 3** 「サーバの検索と一覧表示 (Find and List Servers) ] ページで [検索 (Find) ] を選択して、クラスタ内 のすべてのサーバを表示します。
- ステップ **4** サブスクライバ サーバの名前の先頭にあるチェックボックスをオンにし、[ 選択項目の削除(Delete Selected)] を選択します。
- ステップ **5** サーバの削除の確認を求められたら、[OK] を選択します。

## すべてのコールが残っている **Connection** サーバに転送されるようにするには

電話システム連動の種類に応じて、該当する資料を参照してください。

### **Skinny Client Control Protocol**(**SCCP**)による **Cisco Unified Communications Manager** との連動

- **a.** サブスクライバ サーバに接続していた電話システム上のポートを削除するには、『*Cisco Unified Communications Manager Administration Guide*』 ([http://www.cisco.com/en/US/products/sw/voicesw/ps556/prod\\_maintenance\\_guides\\_list.html](http://www.cisco.com/en/US/products/sw/voicesw/ps556/prod_maintenance_guides_list.html))を 参照してください。
- **b.** 電話システムでボイスメール ポートのハント グループから残りのサーバ (パブリッシャ) のみに 通話が送信されるように設定します。

### **Skinny Client Control Protocol**(**SCCP**)による **Cisco Unified Communications Manager Express**  との連動

- **a.** サブスクライバ サーバに接続していた電話システム上のポートを削除するには、『*Cisco Unified Communications Manager Express System Administration Guide*』 ([http://www.cisco.com/en/US/products/sw/voicesw/ps4625/products\\_installation\\_and\\_configurati](http://www.cisco.com/en/US/products/sw/voicesw/ps4625/products_installation_and_configuration_guides_list.html) **[on\\_guides\\_list.html](http://www.cisco.com/en/US/products/sw/voicesw/ps4625/products_installation_and_configuration_guides_list.html))** を参照してください。
- **b.** 電話システムでボイスメール ポートのハント グループから残りのサーバ (パブリッシャ) のみに 通話が送信されるように設定します。

### **SIP** トランクによる **Cisco Unified Communications Manager** との連動

電話システム上のボイスメール ポートのハント グループを設定し、残っているサーバ(パブリッシャ) にだけコールを送信するには、『*Cisco Unified Communications Manager Administration Guide*』 ([http://www.cisco.com/en/US/products/sw/voicesw/ps556/prod\\_maintenance\\_guides\\_list.html](http://www.cisco.com/en/US/products/sw/voicesw/ps556/prod_maintenance_guides_list.html))を参照 してください。

Ι

### **SIP** トランクによる **Cisco Unified Communications Manager Express** との連動

電話システム上のボイスメール ポートのハント グループを設定し、残っているサーバ (パブリッシャ) にだけコールを送信するには、『*Cisco Unified Communications Manager Express System Administration Guide*』

([http://www.cisco.com/en/US/products/sw/voicesw/ps4625/products\\_installation\\_and\\_configuration\\_](http://www.cisco.com/en/US/products/sw/voicesw/ps4625/products_installation_and_configuration_guides_list.html) [guides\\_list.html](http://www.cisco.com/en/US/products/sw/voicesw/ps4625/products_installation_and_configuration_guides_list.html))を参照してください。

### **PIMG/TIMG** 装置による連動

PIMG/TIMG 装置を設定し、コールをすべて残りのサーバ(パブリッシャ)に送信するには、該当す る Cisco Unity Connection 連動ガイド

([http://www.cisco.com/en/US/products/ps6509/products\\_installation\\_and\\_configuration\\_guides\\_list.h](http://www.cisco.com/en/US/products/ps6509/products_installation_and_configuration_guides_list.html) [tml](http://www.cisco.com/en/US/products/ps6509/products_installation_and_configuration_guides_list.html))の「Setting Up the PIMG Units」または「Setting Up the TIMG Units」を参照してください。

### **SIP** を使用するその他の連動

電話システムでボイスメール ポートのハント グループから残りのサーバ (パブリッシャ)のみに通話 が送信されるように設定するには、電話システムのマニュアルを参照してください。